# **INSTRUKCJA OBSŁUGI**

**BEZPRZEWODOWY PUNKT DOST**Ę**POWY NetPassage WP18 2.4 GHz, 5GHz COMPEX**

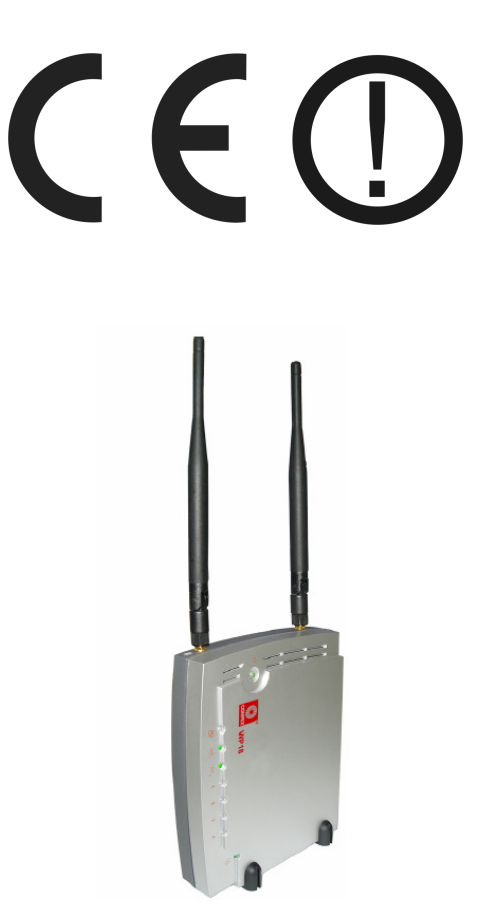

# **NETPASSAGE WP18**

#05445

wersja 1.0

#### **Wst**ę**p**

Bezprzewodowy dwupasmowy (A+G) punkt dostępowy NetPassage WP18 to wydajne urządzenie bezprzewodowe pracujące z prędkością 54 Mbps z wbudowanym modułem PoE. WP18 zawiera dwa oddzielne nadajniki-odbiorniki obsługujące pasmo IEEE 802.11b/g, które pracują na częstotliwości 2.4 GHz oraz IEEE 802.11a pracujące z częstotliwością 5 GHz. WP18 posiada opcję kontroli pasma, która umożliwia określenie maksymalnego pasma przy transferze danych, a przez to płynniejszy ruch sieciowy.

Opcja "autoscan" automatycznie rozpoznaje sieci i wybiera najbardziej optymalną, zapewniając lepsze i szybsze połączenie. WP18 może funkcjonować jako punkt dostępowy w dowolnej bezprzewodowej sieci. Wbudowana technologia Atheros-AG dostarcza wysokiej wydajnośći w 802.11a, na paśmie 5GHz i umożliwia pracę w 24 oddzielnych kanałach.

Dzięki posiadanej funkcji PoE (Power on Ethernet), NetPassage WP18 umożliwia pracę tam, gdzie dostęp do źródła prądu jest niemożliwy. Aby odpowiednio zabezpieczyć się i chronić swoją prywatność WP18 jest uzbrojony w liczne funkcje związane z bezpieczeństwem: Wi-Fi Protected Access (WPA), WPA2, identyfikacja IEEE 802.1x, 64/128-bitowy WEP.

#### **O**ś**wiadczenie dotycz**ą**ce zakłóce**ń

Urządzenie generuje i wykorzystuje fale o częstotliwościach radiowych. Instalacja niezgodna z podanymi w instrukcji zaleceniami może powodować zakłócenia w komunikacji radiowej.

#### **Ostrze**ż**enie**

Należy zapewnić bezpieczne warunki pracy urządzenia (np. używać tylko ekranowanych przewodów do połączenia z komputerem lub innym urządzeniem peryferyjnym). Dokonanie przez użytkownika jakichkolwiek własnych zmian w urządzeniu może spowodować utratę możliwości jego legalnego użytkowania.

#### **Bezpiecze**ń**stwo u**ż**ytkowania**

Urządzenie zostało zaprojektowane i wyprodukowane z najwyższą starannością o bezpieczeństwo osób instalujących i użytkujących. Dla zapewnienia bezpieczeństwa pracy, należy stosować się do wszelkich wskazań zawartych w tej instrukcji jak i instrukcjach obsługi urządzeń towarzyszących (np. komputera PC).

#### **O**ś**wiadczenie dotycz**ą**ce promieniowania**

Nie powinno się przebywać w odległości mniejszej niż 20cm od pracującego urządzenia.

#### **Deklaracja zgodno**ś**ci R&TTE**

Urządzenie pracuje zgodnie z wymaganiami zawartymi w dyrektywie europejskiej opisującej urządzenia radiowe, terminale telekomunikacyjne oraz ich wzajemne rozpoznawanie i zgodność. (Directive 1999/5/CE of the European Parliament and the Council of Europe, march 1999, on radio equipment and telecommunication terminal equipment and the mutual recognition of their conformity).

#### **Kraje przeznaczenia**

Urządzenie jest przystosowane do pracy na terenie Polski.

Urządzenie pracujące w trybie ETSI jest przeznaczone do pracy w warunkach domowych i biurowych w krajach Unii Europejskiej, a także w Norwegii i Szwajcarii – krajach członkowskich EFTA. Nie ma krajów europejskich, w których nie zaleca się stosowania tego urządzenia.

## **Ograniczenia w u**ż**ytkowaniu**

Francja: dopuszcza się pracę tego urządzenia wyłącznie na kanałach nr 10, 11, 12, 13.

### **1. Zawarto**ść **opakowania**

- bezprzewodowe urządzenie sieciowe NETPASSAGE WP18,
- dwie bezprzewodowe anteny zewnętrzne 2dBi SMA,
- zewnętrzny zasilacz 5V DC 2A, ~230V AC 50Hz,
- informacja początkowa,
- płyta CD z oprogramowaniem dodatkowym i oryginalną instrukcją obsługi,
- niniejsza instrukcja obsługi wraz z deklaracją zgodności CE,
- zestaw do montażu na ścianie,
- dwie podstawki.

Podczas dostawy należy upewnić się, że opakowanie nie jest uszkodzone. W przypadku stwierdzonych uszkodzeń należy niezwłocznie skontaktować się z dostawcą. Prosimy również o sprawdzenie zgodności zawartości opakowania z powyżej zamieszczoną listą.

## **2. Zawarto**ść **instrukcji**

Instrukcja ta zawiera opis bezprzewodowego urządzenia sieciowego NETPASSAGE WP18 z odpowiednimi procedurami instalacji, konfiguracji i użytkowania. **Przed przyst**ą**pieniem do instalacji** bezprzewodowego urządzenia sieciowego NETPASSAGE WP18 należy **dokładnie przeczyta**ć **cało**ść **tej instrukcji,** w szczególności zaś punkty poświęcone bezpieczeństwu.

## **3. Zasady bezpiecze**ń**stwa**

Bezprzewodowy punkt dostęowy NETPASSAGE WP18 jest zgodny z przepisami w zakresie bezpieczeństwa użytkowania urządzeń elektrycznych.

- gniazdo sieciowe musi być uziemione zgodnie z obowiązującymi przepisami,
- przed przeniesieniem lub wykonywaniem innych operacji technicznych urządzenie należy odłączyć od zasilania,
- nie stosować uszkodzonych lub zużytych przewodów zasilania, gdyż powodują one znaczne zagrożenie dla bezpieczeństwa użytkownika,
- prace instalacyjne muszą być wykonywane przez odpowiednio przeszkolony personel techniczny,
- nie stosować urządzenia w miejscach występowania substancji łatwopalnych,
- zabezpieczyć urządzenie przed dostępem dzieci lub osób niepowołanych,
- upewnić się, że urządzenie zostało odpowiednio zamocowane,
- urządzenie traktowane jest jako wyłączone dopiero po odłączeniu przewodów zasilania oraz przewodów łączących je z innymi urządzeniami,
- jeśli urządzenie zostanie przeniesione z miejsca chłodnego do ciepłego, w jego wnętrzu może skroplić się para wodna uniemożliwiając prawidłowe funkcjonowanie. Należy wówczas odczekać, aż wilgoć odparuje.

Uwaga: Nie należy dotykać styków gniazd znajdujących się na obudowie urządzenia. Wyładowanie elektrostatyczne może spowodować trwałe uszkodzenie urządzenia.

#### **4. Instalacja sprz**ę**tu**

#### **4.1. Zasilanie**

Bezprzewodowe urządzenie sieciowe WP18 jest zasilane przez dostarczony zewnętrzny zasilacz AC/DC. Należy podłączyć zasilacz wraz z adapterem do sieci prądu przemiennego 230V 50Hz, a złącze DC 5V należy wpiąć do gniazda zasilania urządzenia.

**Dla wersji z zasilaniem PoE:** Urządzenie jest zgodne ze standardem 802.3af (Power over Ethernet / PoE) i nie wymaga stosowania dołączonego zasilacza zewnętrznego. Port LAN tego urządzenia może służyć dodatkowo do dostarczania zasilania zgodnie z wymienionym standardem. Szczegółowe informacje o możliwości pracy z wykorzystaniem zasilania PoE zawiera oryginalna instrukcja obsługi w języku angielskim.

#### **Uwaga: nie nale**ż**y stosowa**ć **jednocze**ś**nie zasilania zewn**ę**trznym zasilaczem i poprzez port LAN PoE. Grozi to nieprawidłowym funkcjonowaniem urz**ą**dzenia a nawet jego uszkodzeniem.**

#### **4.2. Oprogramowanie**

Dołączone na płycie CD oprogramowanie wspomagające nie jest wymagane do prawidłowego funkcjonowania urządzenia. Jest to oprogramowanie służące do zarządzania urządzeniem z poziomu MS Windows® oraz do uaktualniania oprogramowania urządzenia.

#### **4.3.** Ś**rodowisko pracy**

Punkt dostępowy WP18 przeznaczony jest do pracy wewnątrz pomieszczeń. Należy zadbać, aby urządzenie umieszczone było w sposób zapewniający dobry przepływ powietrza i łatwy dostęp do portów. Powietrze powinno być wolne od zanieczyszczeń, a urządzenie nie powinno znajdować się w bezpośredniej bliskości źródeł ciepła (piece, grzejniki, bezpośrednie nasłonecznienie), co mogłoby spowodować uszkodzenie urządzenia lub pożar. Punkt dostępowy nie powinien ponadto być umieszczony w pobliżu urządzeń generujących zakłócenia elektromagnetyczne (silniki, telewizory itp.).

#### **4.4. Diody LED**

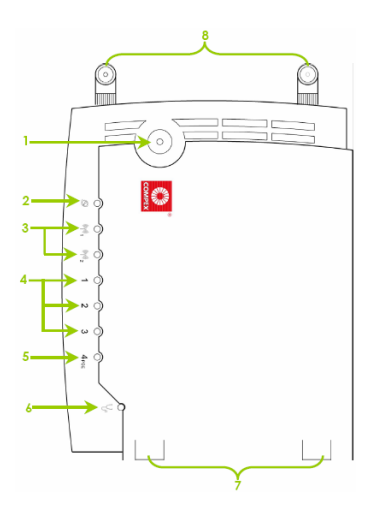

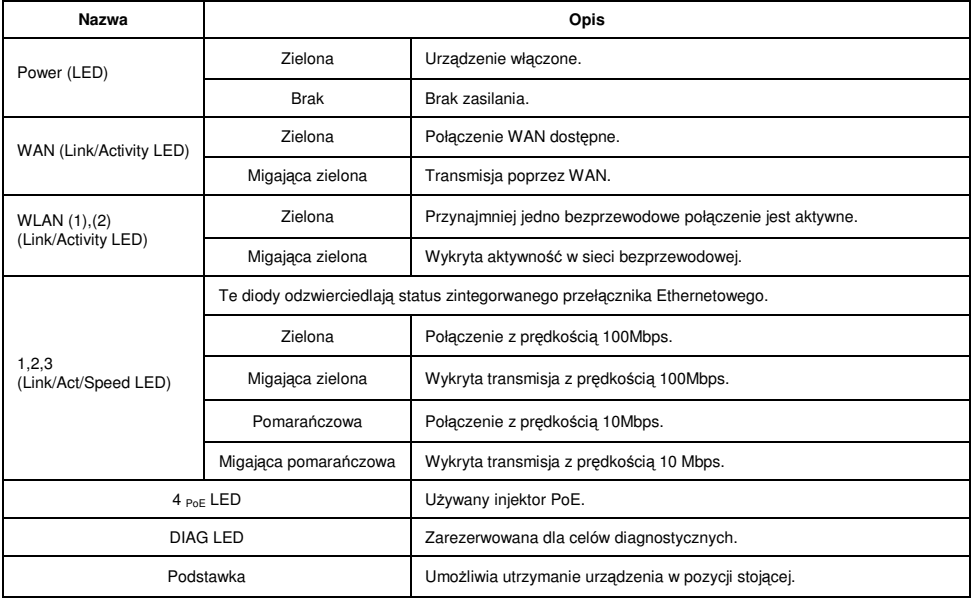

#### **4.5. Budowa**

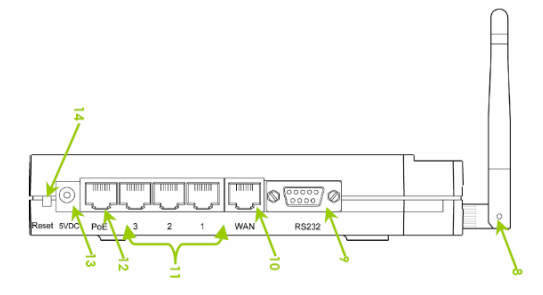

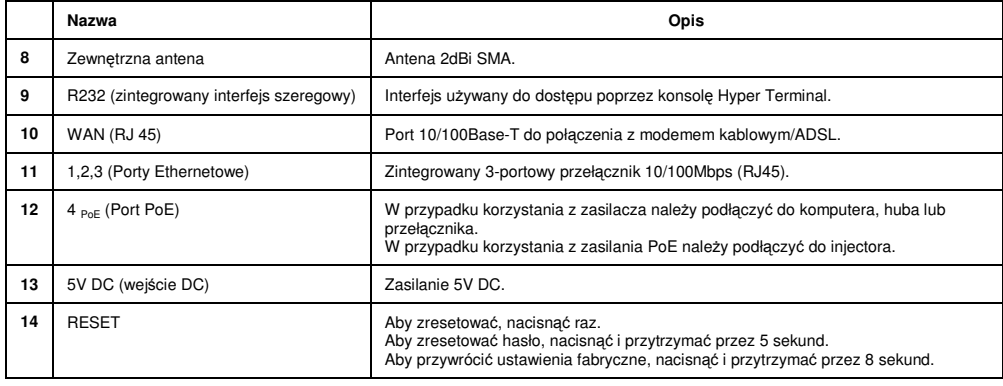

#### **5. Instalacja okablowania i anteny**

Dla połączenia urządzenia z komputerem należy stosować przyłącze UTP/STP krosowane (ang. crossover). W przypadku łączenia urządzenia z przełącznikiem sieciowym bądź innym podobnym urządzeniem należy wykorzystać przyłącze niekrosowane (ang. straight-through).

Instalacja (anten) polega na dokręceniu jej do złącza SMA RP (F) wbudowanego w punkt dostępowy. Przy podłączaniu anten innego typu (np. zewnętrznych) należy zadbać, aby przyłącze antenowe było zakończone złączem SMA RP (M). Należy upewnić się, czy dana antena została podłączona do właściwego wejścia. Anteny, jak i wejścia zostały w tym celu odpowiednio oznaczone.

#### **Uwaga**:

Aby upewnić się, że urządzenie działa prawidłowo, obie anteny podłączone do urządzenia nie mogą być poluzowane.

Jeżeli jeden port Ethernet jest używany do połączenia z adapterem PoE, drugi nie może zostać wykorzystany do podłączenia do drugiego urządzenia sieciowego.

#### **6. Konfiguracja komputera do pracy z bezprzewodowym urz**ą**dzeniem sieciowym WP18**

Po poprawnym podłączeniu urządzenia NETPASSAGE WP18 do komputera lub przełącznika sieciowego można przystąpić do jego konfiguracji. Zanim jednak dostęp do strony konfiguracyjnej WWW będzie możliwy, należy wykonać następujące czynności:

1. Ustawić we właściwościach połączenia sieciowego karty podłączonej do urządzenia NETPASSAGE WP18 następujące parametry protokołu TCP/IP:

Adres IP : **192.168.168.x** (gdzie x jest liczbą całkowitą z przedziału 2÷254)<br>Maska podsieci : 255.255.255.0 Maska podsieci : **255.255.255.0**

2. Zatwierdzić wszystkie zmiany i w razie potrzeby restartować komputer.

3. Otworzyć przeglądarkę internetową.

4. W pole "adres" wpisać: **192.168.168.1** i wcisnąć [ENTER].

#### **6.1. Dost**ę**p do sieciowego interfejsu poprzez narz**ę**dzie uConfig**

- 6.1.1. Włożyć do napędu CD-ROM płytę dostarczoną wraz z urządzeniem.
- 6.1.2. Wybrać w sekcji Utilities instalację narzędzia uConfig.

Kiedy program zostanie poprawnie zainstalowany, kliknąć dwukrotnie na ikonie programu uConfig. Pojawi się monit, na którym należy wybrać [Yes].

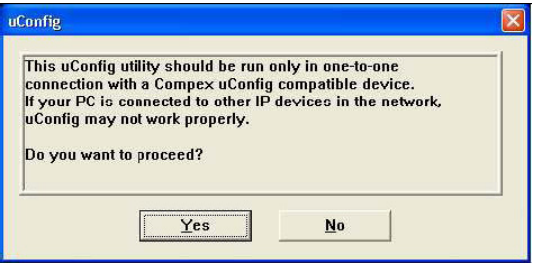

Wybrać NETPASSAGE WP18 na liście Compex Products List i potwierdzić przyciskiem [Open Web]. Aby odświeżyć i wyświetlić dostępne na liście urządzenia, kliknąć przycisk [Refresh].

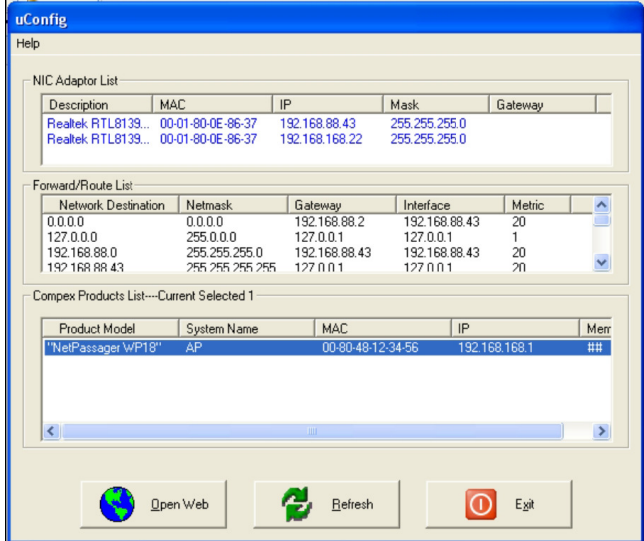

Na ekranie pojawi się informacja przestrzegająca przed wyłączaniem programu uConfig do czasu prawidłowej komunikacji z urządzeniem sieciowym. W innym przypadku połączenie nie zostanie zrealizowane. Na stronie identyfikacji użytkownika należy podać hasło (standardowe to: password**)**. Jeśli hasło będzie poprawne, zostanie uzyskany dostęp do interfejsu opartego o przeglądarkę.

#### **6.1. Dost**ę**p r**ę**czny do sieciowego interfejsu**

Aby uaktywnić interfejs sieciowy ręcznie, należy skonfigurować adres IP w komputerze. Jeśli zapomniano o adresie IP punktu dostępowego, do jego sprawdzenia służy program NpFind znajdujący się na płycie CD-ROM dostarczonej z urządzeniem. Aby uruchomić interfejs oparty o www, należy w przeglądarce w polu adresu podać adres urządzenia (patrz: punkt 6).

#### **7. Konfiguracja poprzez interfejs www**

Konfiguracja punktu dostępowego możliwa jest poprzez interfejs www. Poniżej znajduje się lista dostępnych opcji w menu głównym. Struktura menu:

- Configuration
	- LAN Setup
	- WLAN Setup (a/b/g)
	- WLAN Setup (b/g)
	- WLAN Access Control
	- WLAN Mac Filtering
	- WAN Setup \*\*
	- Routing \*\*
	- NAT \*\*
	- Remote Management \*\*
	- Parallel Broadband \*\*
	- Spanning Tree Protocol
	- Enable Router
- System Tools
	- Snmp Setup
	- System Identity
	- Firmware Upgrade
	- Backup or Reset Settings
	- Reboot AP
	- Change Password
	- Logout
- Help
- Get Technical Support
- About System
- Home User Features \*\*
	- Static Address Translation \*\*
	- DNS Redirection \*\*
	- Dynamic DNS Setup \*\*
	- UPnP Configuration \*\*
- Security Configuration \*\*
	- Packet Filtering \*\*
	- URL Filtering \*\*
	- Multicast Filtering
	- Firewall Configuration
	- Firewall Logs

(\*\*) Dostępne po uaktywnieniu NETPASSAGE WP18, jako routera.

# **8. Konserwacja**

Bezprzewodowe urządzenie sieciowe NETPASSAGE WP18 nie wymaga żadnych szczególnych czynności konserwacyjnych. Zalecamy umieszczenie go na trwałej podstawie i takie poprowadzenie przewodów zasilania, aby nie mogły być przypadkowo uszkodzone przez operatora lub osoby postronne.

#### **9. Informacja dla u**ż**ytkowników o pozbywaniu si**ę **urz**ą**dze**ń **elektrycznych i elektronicznych (dotyczy gospodarstw domowych)**

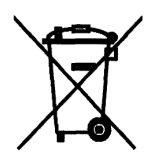

Przedstawiony symbol umieszczony na produktach lub dołączonej do nich dokumentacji informuje, że niesprawnych urządzeń elektrycznych lub elektronicznych nie można wyrzucać razem z odpadami gospodarczymi.

Prawidłowe postępowanie w razie konieczności utylizacji, powtórnego użycia lub odzysku podzespołów polega na przekazaniu urządzenia do wyspecjalizowanego punktu zbiórki, gdzie będzie przyjęte bezpłatnie. W niektórych krajach produkt można oddać lokalnemu dystrybutorowi podczas zakupu innego urządzenia. Prawidłowa utylizacja urządzenia umożliwia zachowanie cennych zasobów i uniknięcie

negatywnego wpływu na zdrowie i środowisko, które może być zagrożone przez nieodpowiednie postępowanie z odpadami. Szczegółowe informacje o najbliższym punkcie zbiórki można uzyskać u władz lokalnych. Nieprawidłowa utylizacja odpadów zagrożona jest karami przewidzianymi w odpowiednich przepisach lokalnych. W razie konieczności pozbycia się urządzeń elektrycznych lub elektronicznych, prosimy skontaktować się z najbliższym punktem sprzedaży lub dostawcą, którzy udzielą dodatkowych informacji.

#### **9. Specyfikacja techniczna**

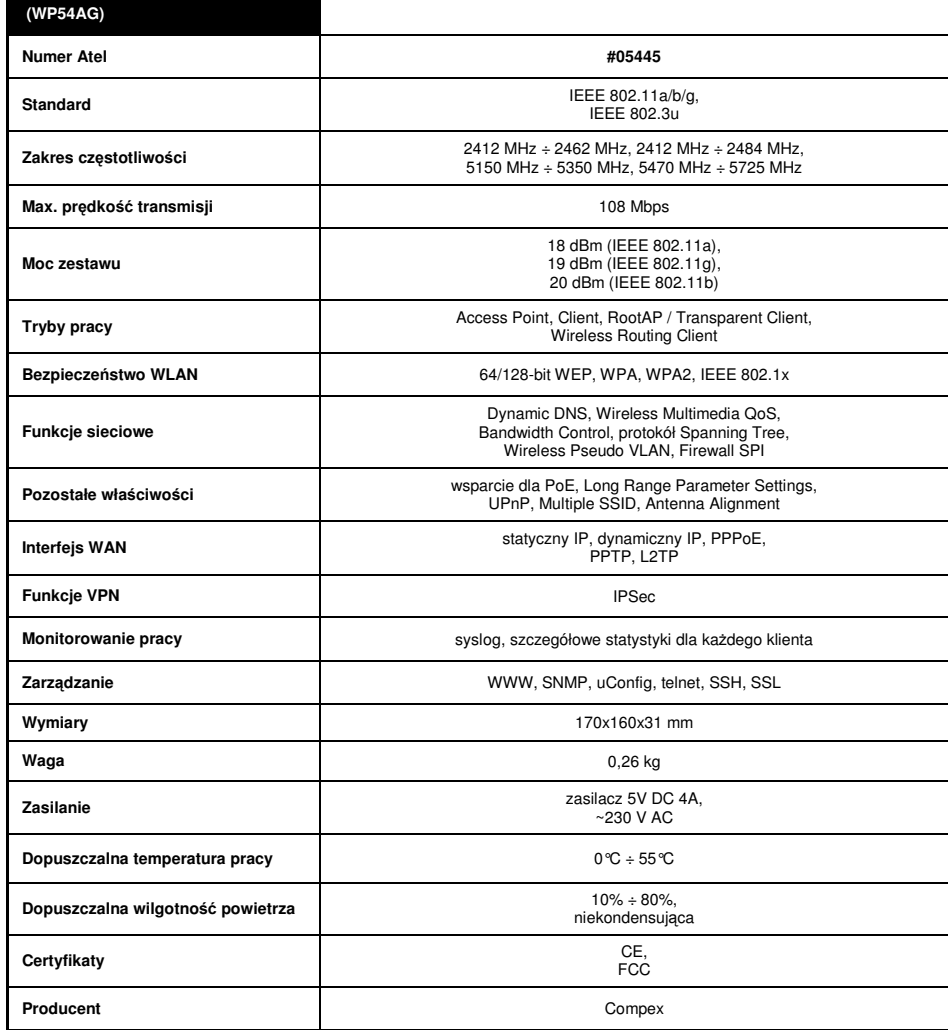

Pomimo dołożenia wszelkich starań nie gwarantujemy, że publikowane w niniejszej instrukcji informacje są wolne od błędów. W celu weryfikacji danych i uzyskania szczegółowych informacji dotyczących niniejszego urządzenia prosimy o odwiedzenie strony www.atel.com.pl.

# **Atel Electronics www.atel.com.pl**